# **Rancang Bangun Sistem Informasi Manajemen Kontraktor pada Perusahaan X Menggunakan CPM**

**Diah Widyaningsih<sup>1</sup> , Ardhini Warih Utami<sup>2</sup>**

<sup>1</sup>Jurusan Teknik Informatika, Fakultas Teknik, Universitas Negeri Surabaya, Surabaya, 60231, Indonesia [\(diahwidyaningsih@mhs.unesa.ac.id\)](mailto:diahwidyaningsih@mhs.unesa.ac.id) ( 2 Jurusan Teknik Informatika, Fakultas Teknik, Universitas Negeri Surabaya, 60231, Indonesia)

[\(ardhiniwarih@unesa.ac.id\)](mailto:ardhiniwarih@unesa.ac.id)

# **Abstrak**

*Pengelolaan sebuah proyek diperlukan pengendalian yang baik untuk kemajuan pelaksanaan proyek. Faktor yang dapat mempengaruhi kemajuan pelaksanaan proyek salah satunya adalah penyelesaian proyek. Perusahaan X merupakan salah satu usaha yang bergerak pada bidang jasa konstruksi yang memiliki spesialisasi pada pembangunan lantai. Dalam usaha yang dikelola pada Perusahaan X, seluruh rangkaian kegiatan dilakukan secara manual. Sehingga proses bisnis yang terjadi kurang terorganisir dengan baik. CPM (Critical Path Method) merupakan metode untuk merencanakan dan mengawasi proyek-proyek. Sistem informasi manajemen kontraktor dapat digunakan sebagai solusi dalam mempermudah mengelola sebuah proyek. Dengan dikombinasikan dengan metode CPM, hasil yang diharapkan dapat membantu pengelolaan pada Perusahaan X sesuai dengan kebutuhan sistem yang diusulkan.*

*Kata kunci: Sistem Informasi Manajemen Kontraktor, Critical Path Method (CPM), Incremental Model*

## **Abstract**

*Management of a project requires good control for the progress of project implementation. One of the Factors than can influence the progress of project implementation is the completion of the project. Company X is one of the businesses engaged in contruction services that specializes in floor construction. In a business managed at Company X, the entire series of activities is carried out manually. So that the business processes that occur are not well organized. CPM (Critical Path Method) is a method for planning and supervising projects. The contractor management information system ca be used as a solution to make it easier to manage a project. Combined with the CPM method, the expected result can assist the management of Company X according to the requirement of the proposed system.*

*Keyword: Contractor Management Information System, Critical Path Method (CPM), Inceremental Model.*

## **I. PENDAHULUAN**

Dalam mengelola suatu proyek dibutuhkan pengendalian yang baik. Mulai dari pengendalian sumber daya manusia sampai dengan penjadawalan yang terstruktur dan faktor-faktor lainnya yang berpengaruh pada kemajuan proyek tersebut. Selain berpengaruh pada kemajuan pelaksanaan proyek, faktor tersebut juga dapat menjadi penyebab minimnya terjadi keterlambatan penyelesaian proyek. Sehingga waktu yang telah direncanakan tidak melebihi waktu yang telah ditentukan.

Perusahaan X merupakan salah satu usaha yang bergerak pada bidang jasa konstruksi yang memiliki spesialisasi pada pembangunan lantai. Jasa yang ditawarkan diantaranya *adalah water proofing, floor hardener, sealent polyurethane, concrete additive, bonding agent, concrete* 

*injection, gounting, epoxy floor & wall, temite control, cutter & ripere concrete*.

Dalam usaha yang dikelola pada Perusahaan X, seluruh rangkaian kegiatan dilakukan secara manual. Mulai dari pendokumentasian yang tersimpan berupa berkas dan belum tersimpan secara digital, pengelolaan sumber daya manusia yang kurang terkontrol, pencatatan transaksi yang masih dilakukan secara manual sehingga memerlukan waktu yang lebih lama, proses pengerjaan proyek yang belum terjadwal secara terstruktur, hingga penggajian yang masih dilakukan secara manual. Sehingga proses bisnis yang terjadi kurang terorganisir dengan baik.

CPM (*Critical Path Method*) merupakan metode untuk merencanakan dan mengawasi proyek-proyek yang merupakan sistem yang paling banyak dipergunakan diantara semua sistem lain yang memakai prinsip pembentukan jaringan.

Model manajemen proyek yang mengutamakan biaya sebagai objek yang dianalisis, CPM merupakan analisa jaringan kerja yang berupaya mengoptimalkan biaya total proyek melalui pengurangan waktu penyelesaian total proyek. Penggunaan metode CPM dapat menghemat waktu dalam menyelesaikan berbagai tahap suatu proyek (Arif Rakhmat Nugraha, 2016).

Dengan berbagai permasalahan tersebut, solusi yang dapat digunakan adalah melalui pembuatan sistem informasi manajemen kontraktor berbasis web yang dikombinasikan dengan Critical Path Method (CPM) untuk membantu proses perencanaan proyek serta menentukan jadwal yang sesuai. Dengan adanya sistem aplikasi manajemen kontraktor ini diharapkan dapat membantu dalam melakukan perencanaan, meminimalisir terjadinya ketidaksesuaian pada rencana dan realisasi proyek, serta memudahkan proses pengisian dokumen laporan.

# **II. TEORI**

## **A. Sistem Informasi Manajemen**

Sistem Informasi Manajemen merupakan suatu sistem berbasis komputer yang membuat informasi tersedia bagi para pengguna yang memiliki kebutuhan serupa (Heru Setyawan, 2017)

# **B. Critical Path Methode (CPM)**

CPM (*Critical Path Method*) merupakan metode untuk merencanakan dan mengawasi proyek-proyek yang merupakan sistem yang paling banyak dipergunakan di antara semua sistem lain yang memakai prinsip pembentukan jaringan (Arif Rakhmat Nugraha, 2016). Metode CPM banyak digunakan oleh kalangan industri atau proyek konstruksi. Cara ini dapat digunakan jika durasi pekerjaan dapat diketahui dan tidak terlalu fluktuasi.

Guna mengetahui jalur kritis kita menghitung dua waktu awal dan akhir untuk setiap kegiatan, sebagai berikut: 1) Mulai terdahulu (*earliest start* – ES), yaitu waktu terdahulu suatu kegiatan dapat dimulai, dengan asumsi semua pendahulu sudah selesai. 2) Selesai terdahulu (*earliest finish* – EF), yakni waktu terdahulu suatu kegiatan dapat selesai. 3) Mulai terakhir (*latest start* – LS), yaitu waktu terakhir suatu kegiatan dapat dimulai sehingga tidak menunda waktu penyelesaian keseluruhan proyek. 4) Selesai terakhir (*latest finish* – LF), yaitu waktu terakhir suatu kegiatan dapat selesai sehingga tidak menunda waktu penyelesaian keseluruhan proyek.

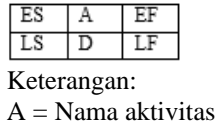

D = Durasi waktu suatu aktivitas ES = *Earliest start* LS = *Latest start* EF = *Earliest finish* LF = *Latest Finish*

Waktu *slack* (*slack time*) merupakan waktu bebas yang dimiliki oleh setiap kegiatan untuk bisa diundur tanpa menyebabkan keterlambatan proyek secara keseluruhan. Waktu *slack* dapat dirumuskan sebagai berikut:

 $Slack = LS - ES$  atau  $Slack = LF - EF$ 

Keterangan: *Slack* = Waktu bebas

LS = *Latest start* ES = *Earliest start*

LF = *Latest Finish*

EF = *Earliest finish*

# **C. Incremental Model**

Model incremental adalah "The incremental build life cycle model provides for progressive development of operational software, with each release providing added capabilities". Incremental model merupakan metode dengan manajemen sederhana dimana produk didesain, diimplementasikan, dan diuji secara bertahap (setiap modul akan ditambahkan bertahap) sampai produk selesai (Rini Arsia, 2016).

Pengembangan menggunakan Incremental model terdiri dari 4 tahap pada setiap proses *increment*, yakni dimulai dengan Analisis, Design, Code, dan Test.

1) Tahap Analisis

Pada tahap ini dilakukan dengan mengkaji kebutuhan data terhadap sistem yang akan dikembangkan. Dalam mengkaji kebutuhan data, dilakukan wawancara kepada Pemilik Perusahaan X untuk mengetahui proses bisnis yang sedang berjalan saat ini, dan berbagai data yang dibutuhkan sehingga dapat dilakukan analisis sistem lama dan sistem baru yang akan dikembangkan.

2) Tahap Design

Tahap ini dilakukan setelah analisis sistem baru yang akan dikembangkan telah selesai, dan mulai melakukan perancangan interface pada sistem.

3) Tahap Code

Pada tahap Code, dilakukan proses pembuatan sistem dengan coding yang mencakup kebutuhan sistem.

4) Tahap Test

Setelah tahap code dilakukan, sistem akan diuji terlebih dahulu pada tahap test, apakah sistem yang dibuat telah sesuai dengan keinginan dan kebutuhan atau belum.

## **D. Website**

*Website* adalah halaman yang di tampilkan di internet yang memuat informasi tertentu (khusus). Internet dan web adalah dua hal yang berbeda. Internet yaitu yang dapat menampilkan web-nya, sedangkan web adalah yang ditampilkannya yang berupa susunan dari halaman-halaman yang menggunakan teknologi Web dan saling berkaitan satu sama lain (Ardhini Warih Utami, 2015). Bisa juga diartikan sebagai kumpulan file berisi bahasa pemrograman untuk menampilkan informasi teks, gambar diam atau gerak, animasi, suara, dan atau gabungan dari semuanya itu baik yang bersifat statis maupun dinamis yang membentuk suatu rangkaian bangunan yang terkait (Rizki Rachel Widagdo, 2015).

## **E. Blackbox Testing**

BlackBox testing berfokus pada spesifikasi fungsional dari perangkat lunak. Tester dapat mendefinisikan kumpulan kondisi input dan melakukan pengetesan pada spesifikasi fungsional program (Febiharsa, 2018). Dan juga disebut pengujian perilaku, yang berfokus pada persyaratan fungsional perangkat lunak. Black-box testing memungkinkan programmer perangkat lunak untuk memberikan set kondisi input yang sepenuhnya akan menjalankan semua persyaratan fungsional untuk sebuah program (M.S. Muataqbal,2015).

## **III. METODE**

## **A. Metode Pengembangan**

Metode rancang bangun sistem yang akan digunakan di dalam penelitian ini adalah Incremental Model. Tahapan yang ada pada model *incremental* dapat dilihat pada gambar 1.

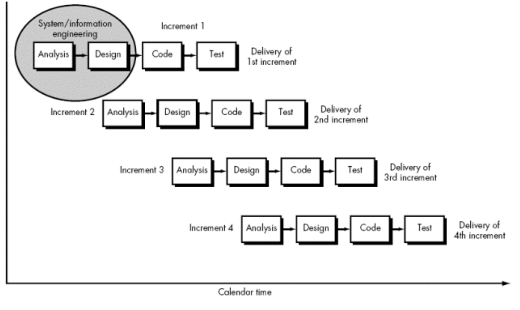

Gambar 1. Model Incremental (Sumber Denti Denita Putri : 2018)

## **B. Analisa Kebutuhan**

Usulan sistem baru akan digunakan oleh 5 user dengan hak akses yang berbeda-beda. Kelima user tersebut terdiri dari Admin, Pemilik, Manajer Proyek, Pelanggan, dan Mandor. Berikut ini merupakan hak akses untuk masing-masing user.

- 1. Admin memiliki hak akses:
	- a. Mengelola data pekerja
- b. Mengelola data jasa
- c. Mengelola data alat
- d. Mengelola data bahan
- e. Mengelola data hak akses
- f. Mengelola data proyek
- g. Menerima daftar pesanan
- h. Mengirim surat penawaran
- i. Kirim invoice
- j. Kelola rincian transaksi
- k. Mengelola rekap absensi
- l. Mengelola gaji
- 2. Pemilik memiliki hak akses:
	- a. Melihat laporan pesanan
	- b. Melihat laporan transaksi
	- c. Melihat monitoring jadawal
	- d. Melihat laporan gaji
- 3. Manajer Proyek memiliki hak akses:
	- a. Melakukan perhitungan CPM b. Menentukan jadwal proyek
	-
- 4. Pelanggan memiliki hak akses:
	- a. Registrasi
	- b. Input data pesanan
	- c. Konfirmasi penawaran
	- d. Input nominal dan bukti pembayaran
- 5. Mandor memiliki hak akses:
	- a. Melihat jadwal proyek
	- b. Input absensi pekerja
	- c. Input progress proyek

# **C. Data Flow Diagram**

1. DFD Konteks

Pada DFD Konteks untuk Sistem Informasi Manajemen Kontraktor Perusahaan X akan memiliki 5 entitas. Dimana entitas tersebut adalah Admin, Pemilik, Pelanggan, Manajer Proyek, Mandor. Pada setiap entitas tersebut akan memiliki data input dan output sesuai dengan hak akses masing-masing. DFD Konteks yang diusulkakn tampak seperti gambar 2.

2. DFD Level 1

DFD Level 1 merupakan turunan dari DFD Konteks. Dimana dalam DFD Level 1 memiliki 8 proses yang mencakup seluruh entitas yang ada. Proses tersebut terdiri dari Proses Login, Proses Kelola Data Master, Proses Pemesanan, Proses Pembayaran, Proses Persiapan Kerja Proyek, Proses Absensi, Proses Laporan Kegiatan, Proses Penggajian. Untuk bagan usulan DFD Level 1 dapat dilihat pada Gambar 3.

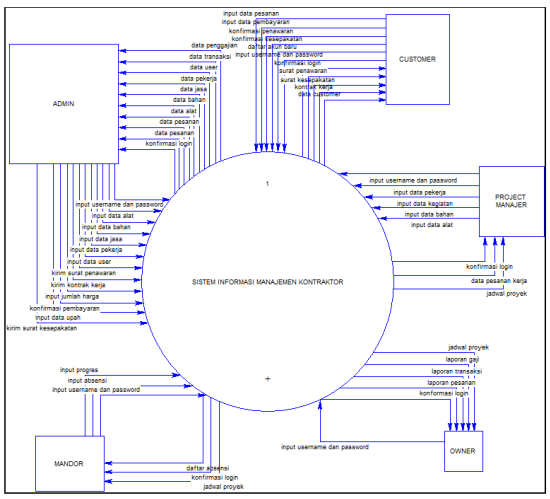

Gambar 2. DFD Konteks

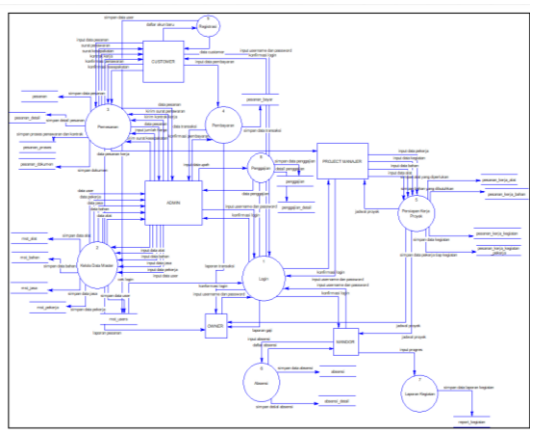

Gambar 3. DFD Level 1

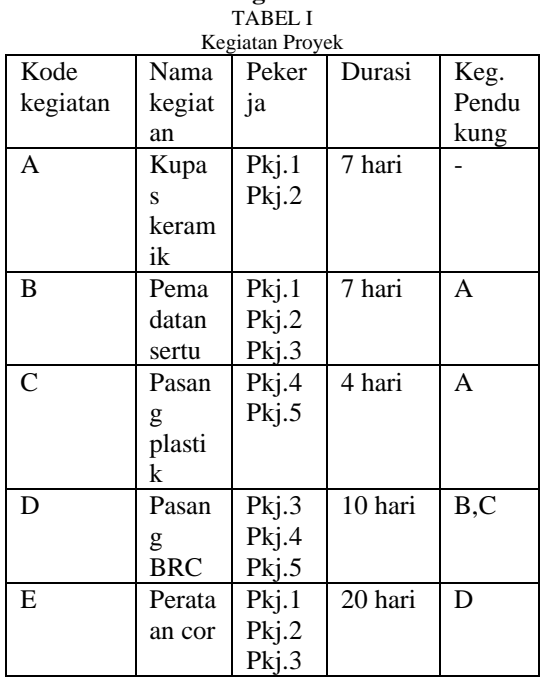

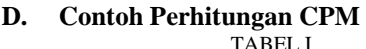

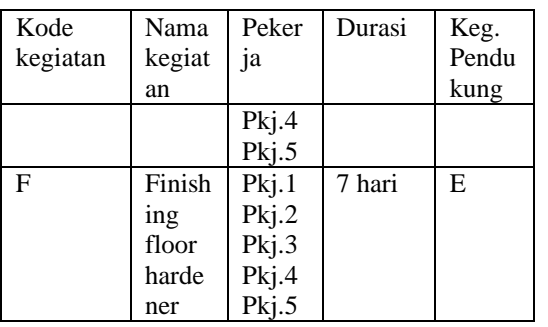

Selanjutnya dari Tabel I, akan dibuat jalur kritis dari kegiatan proyek. Kegiatan pendukung menjadi data utama dalam menentukan jalur yang akan dibuat. Jalur akan dimulai dengan kegiatan yang tidak memiliki kegiatan pendukung atau kegiatan sebelumnya, kemudian dilanjutkan dengan kegiatan-kegiatan yang memiliki kegiatan pendukung sesuai dengan urutannya. Jalur kegiatan dapat dilihat Gambar 4.

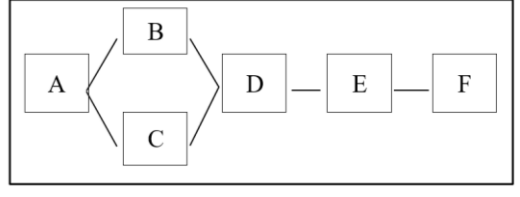

Gambar 4. Jalur Kegiatan

Untuk memudahkan dalam perhitungan, pada setiap kegiatan akan dibentuk sebuah tabel yang kemudian akan dihubungkan dengan kegiatan lain sesuai dengan diagram jaringannya yang dapat dilihat pada Gambar 5.

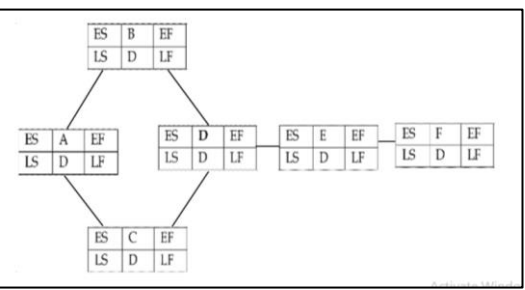

## Gambar 5. Tabel Jalur Kegiatan

Setelah mengetahui diagram jaringan, dilanjutkan dengan perhitungan ES (*Early Start*), EF (*Early Finish*), LS (*Last Start*), LF (*Last Finish*). Terdapat 2 rumus perhitungan untuk dapat melakukan perhitungan sebagai berikut:

Perhitungan maju, merupakan perhitungan durasi kegiatan secara maju. Perhitungan ini dimulai dengan kegiatan paling awal lalu dilanjutkan dengan kegiatan selanjutnya hingga kegiatan paling akhir.

EF<sup>a</sup> = ES<sup>a</sup> + D ................(1)

Diah Widyaningsih: Rancang Bangun Sistem Informasi ...

Untuk kegiatan pertama pada perhitungan maju, akan dimulai dengan  $ES_a = 0$ . Dan untuk kegiatan selanjutnya,  $ES_b = EF_a$ 

Dalam perhitungan maju, apabila dalam suatu kegiatan memiliki banyak kegiatan pendukung atau kegiatan pendahulu (lebih dari 1 kegiatan) maka, nilai ES pada kegiatan tersebut dipilih nilai EF terbesar dari kegiatan pendukungnya.

Perhitungan mundur, merupakan perhitungan durasi kegiatan secara mundur. Perhitungan ini dimulai dengan kegiatan paling akhir lalu dilanjutkan dengan kegiatan selanjutnya hingga kegiatan paling awal.

$$
LS_z = LF_z - D \dots \dots \dots \dots (2)
$$

Untuk kegiatan paling akhir pada perhitungan mundur akan mulai dengan  $LF_z = EF_z$ , dan untuk kegiatan sebelumnya,  $LF_y = LS_z$ 

Dalam perhitungan mundur, apabila dalam suatu kegiatan memiliki banyak kagiatan penerus (lebih dari 1 kegiatan) maka, nilai LF pada kegiatan tersebut dipilih nialai LS terkecil dari kegiatan penerusnya.

Seperti yang telah dijelaskan diawal, perhitungan akan dilakukan dengan menggunakan 2 rumus. Berikut merupakan proses perhitungannya.

TABEL III

| Perhitungan Maju |                    |                           |  |  |  |  |  |  |
|------------------|--------------------|---------------------------|--|--|--|--|--|--|
| Keg.             | $ES_a = 0$         | $EF_a = ES_a + D = 0 + 7$ |  |  |  |  |  |  |
| A                |                    | $=7$                      |  |  |  |  |  |  |
| Keg.             | $ES_b = EF_a = 7$  | $EF_b = ES_b + D = 7 + 7$ |  |  |  |  |  |  |
| B                |                    | $=14$                     |  |  |  |  |  |  |
| Keg.             | $ES_c = EFa = 7$   | $EF_c = ES_c + D = 7+4$   |  |  |  |  |  |  |
| C                |                    | $= 11$                    |  |  |  |  |  |  |
| Keg.             | $ES_d = EF_b =$    | $EF_a = ES_a + D =$       |  |  |  |  |  |  |
| D                | $EF_c = 14$        | $14+10=24$                |  |  |  |  |  |  |
| Keg.             | $ES_e = EF_d =$    | $EF_e = ES_e + D =$       |  |  |  |  |  |  |
| E                | 24                 | $24+20=44$                |  |  |  |  |  |  |
| Keg.             | $ES_f = EF_e = 44$ | $EF_f = ES_f + D =$       |  |  |  |  |  |  |
| F                |                    | $44+7=51$                 |  |  |  |  |  |  |

Pada Tabel II, menunjukkan proses perhitungan maju yang digunakan untuk mempermudah proses perhitungan durasi. Dengan diawali dari kegiatan yang paling awal lalu dilanjutkan sampai dengan kegiatan akhir. Sehingga dihasilkan ES (durasi mulai terdahulu) dan EF (durasi selesai terdahulu) untuk masing-masing kegiatan.

TABEL IIIII

| Perhitungan Mundur |                     |                    |  |  |  |  |  |  |
|--------------------|---------------------|--------------------|--|--|--|--|--|--|
| Keg.               | $LS_f = LF_f - D =$ | $LF_f = EF_f = 51$ |  |  |  |  |  |  |
|                    | $51 - 7 = 44$       |                    |  |  |  |  |  |  |
| Keg.               | $LS_e = LF_e - D =$ | $LF_e = LS_f = 44$ |  |  |  |  |  |  |
|                    | $44 - 20 = 24$      |                    |  |  |  |  |  |  |

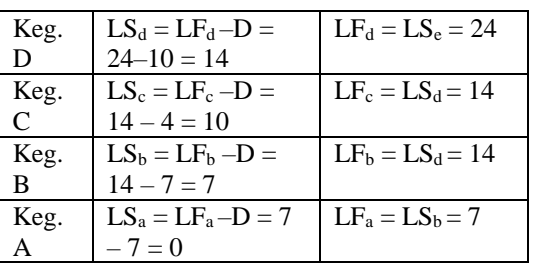

Tabel III menunjukkan perhitungan mundur. Proses perhitungan akan diawali dari kegiatan yang paling akhir lalu dilanjutkan sampai dengan kegiatan awal. Dengan demikian akan dihasilkan LS (durasi mulai terakhir) dan LF (durasi selesai terakhir) pada masing-masing kegiatan

TABEL IVV

| Rekapitulasi CPM |    |    |    |    |      |      |              |  |  |
|------------------|----|----|----|----|------|------|--------------|--|--|
| Kd.              | Е  | E  | L  | L  | S    | S    | Ket          |  |  |
| keg              | S  | F  | S  | F  | (LS) | (LF) |              |  |  |
|                  |    |    |    |    |      |      |              |  |  |
|                  |    |    |    |    | ES)  | EF)  |              |  |  |
| A                | 0  |    | 0  | 7  | 0    | 0    | Kritis       |  |  |
| B                |    | 14 |    | 14 | 0    | 0    | Kritis       |  |  |
| $\mathsf{C}$     |    | 11 | 10 | 14 | 3    | 3    | <b>Slack</b> |  |  |
| D                | 14 | 24 | 14 | 24 | 0    | 0    | Kritis       |  |  |
| E                | 24 | 44 | 24 | 44 | 0    | 0    | Kritis       |  |  |
| F                | 44 | 51 | 44 | 51 | 0    | 0    | Kritis       |  |  |

Sesuai dengan Tabel IV, dapat diketahui waktu bebas (Slack) ada pada kegiatan C yang dapat digunakan untuk waktu toleransi keterlambatan atau untuk mempercepat proses pengerjaan proyek. Dan untuk kegiatan A, B, D, E, dan F memiliki waktu kritis, dimana waktu kritis tersebut merupakan waktu suatu proses yag tidak memiliki waktu toleransi keterlambatan.

# **IV. HASIL DAN PEMBAHASAN**

Sistem Informasi manajemen kontraktor pada perusahaan X merupakan sistem berbasis *website* yang akan digunakan oleh 5 user yaitu Admin, Manajer Proyek, Mandor, dan *Owner,* dan Pelanggan.

# **A. Halaman Beranda**

Halaman beranda pada sistem ini menampilkan berbagai jasa yang ditawarkan oleh Perusahaan X. Tampilan beranda dapat diakses siapapun yang membuka website tersebut. Tampilan beranda dapat dilihat pada Gambar 6.

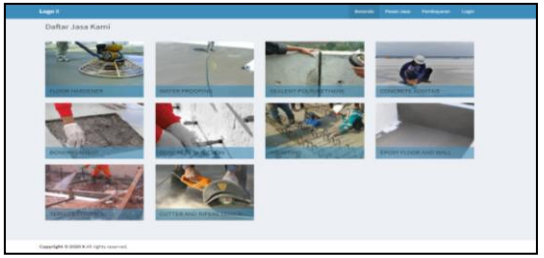

Gambar 6. Halaman Beranda

# **B. Halaman Login**

Gambar 7 merupakan tampilan login pada sistem ini yang dapat digunakan oleh 5 user yaitu admin, manajer proyek, mandor, owner, dan customer. Untuk dapat memasuki sistem sesuai hak akses masing-masing user maka harus memasukkan username dan password terlebih dahulu.

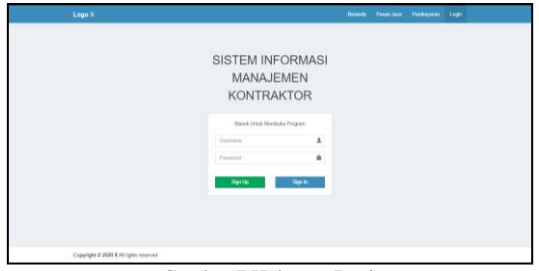

Gambar 7.Halaman Login

# **C. Halaman Registrasi**

Halaman registrasi customer merupakan halaman yang digunakan untuk proses pendaftaran bagi customer agar mendapat akses masuk ke sistem. Sebelum melakukan registrasi, customer tidak dapat melakukan pemesanan. Untuk tampilannya dapat dilihat Gambar 8.

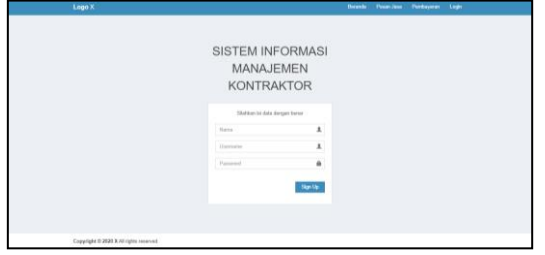

Gambar 8.Halaman Registrasi

# **D. Halaman Pemesanana**

Halaman pemesanan ini merupakan halaman yang disediakan untuk pelanggan yang akan memesan jasa pada perusahaan X. Seperti pada Gambar 9, pelanggan harus memasukkan data pelanggan sebagai pemesan, serta data jasa yang akan dipesan.

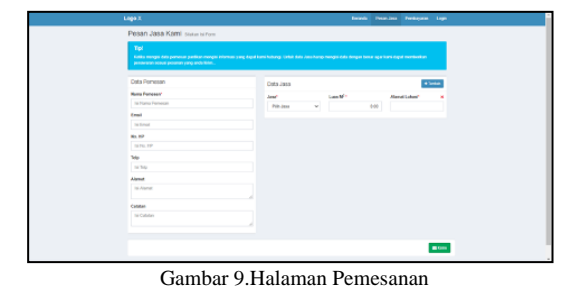

**E. Halaman Penawaran**

# Halaman penawaran ini digunakan untuk mengunduh dan melakukan konfirmasi atas surat penawaran yang telah dikirimkan oleh admin. Selain surat penawaran, terdapat surat kesepakatan dan surat kontrak kerja yang merupakan kelanjutan

dari konfirmasi yang dilakukan customer. Tampilan tersebut dapat dilihat pada Gambar 10.

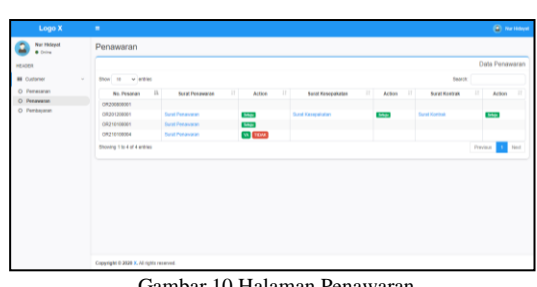

Gambar 10.Halaman Penawaran

# **F. Halaman Pembayaran**

Pada halaman pembayaran, customer memasukkan data sesuai form pembayaran yang dapat dilihat seperti Gambar 11. Kemudian dilanjutkan untuk mencetak nota pembayaran, dengan klik cetak, dan Gambar 12. akan menunjukkan nota cetak yang dihasilkan.

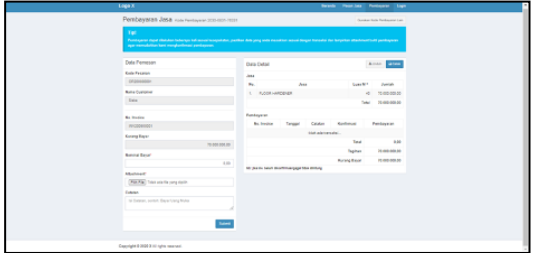

Gambar 11.Halaman Pembayaran

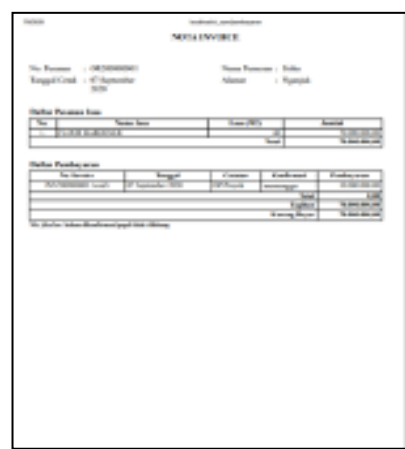

Gambar 12. Nota Cetak

## **G. Halaman Kelola Data**

Admin dapat mengelola data mulai data jasa, bahan, alat, pekerja dan user. Gambar 13 merupakan halaman kelola data user.

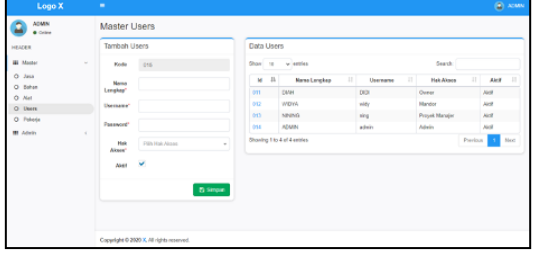

Gambar 13. Halaman Kelola Data

## **H. Halaman Pesanan**

Admin dapat mengelola seluruh data pesanan yang telah diinputkan sesuai dengan data yang mereka punya. Ketika data pesanan masuk, admin akan mengirimkan surat penawaran dengan mengunggah pada kolom dokumen. Lalu diikuti dengan melakukan *checklist* untuk kirim penawaran. Untuk halaman pesanan dapat dilihat pada Gambar 14.

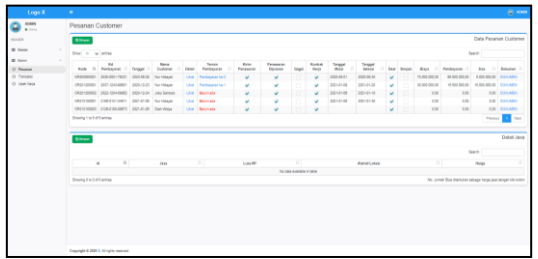

Gambar 14. Halaman Pesanan

## **I. Halaman Transaksi**

Gambar 15 merupakan halaman admin yang digunakan untuk mengelola seluruh data transaksi yang telah diinputkan. Jika admin ingin mengubah data transaksi maka admin dapat mengubah data tersebut di form yang telah disediakan guna mengubah status pembayaran.

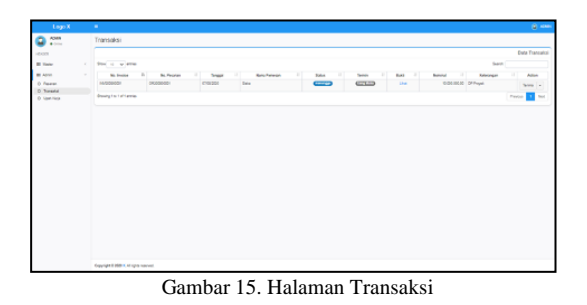

**J. Halaman Upah Kerja**

Gambar 16 menunjukkan tampilan halaman upah kerja pada halaman admin. Pada halaman ini admin mengelola upah kerja untuk tiap pekerja yang mengerjakan proyek.

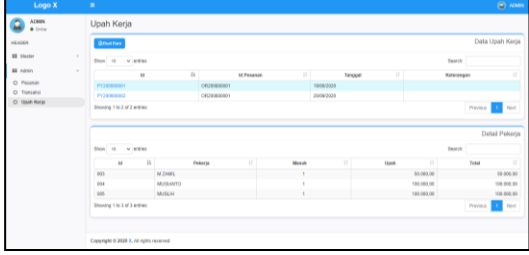

Gambar 16. Halaman Upah Kerja

## **K. Halaman Pesanan Kerja**

Manajer Proyek memiliki hak akses untuk mengatur pesanan kerja dengan menginputkan data proyek untuk diolah dengan CPM. Gambar 17 menunjukkan pesanan kerja yang telah dikerjakan manajer proyek. Dan untuk Gambar 18 merupakan form untuk menginput data proyek.

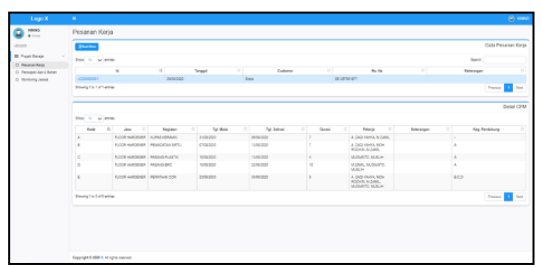

Gambar 17. Halaman Pesanan Kerja

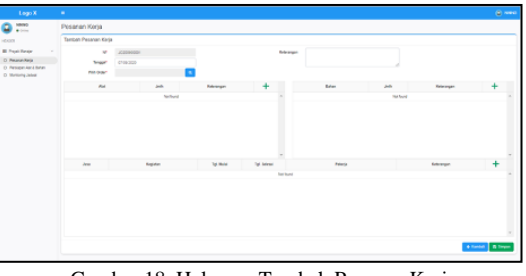

Gambar 18. Halaman Tambah Pesanan Kerja

## **L. Halaman Persiapan Alat dan Bahan**

Manajer proyek dapat mengelola seluruh persiapan alat dan bahan yang telah diinputkan sehingga dapat digunakan manajer proyek untuk mengelola persiapan proyek. Untuk tampilan dapat dilihat pada Gambar 19.

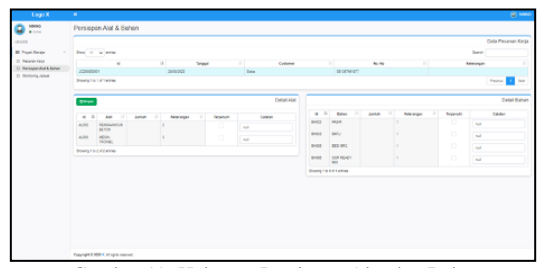

Gambar 19. Halaman Persiapan Alat dan Bahan

# **M. Monitoring Jadwal**

Gambar 20 menunjukkan jadwal proyek yang merupakan hasil dari perhitungan CPM. Jadwal tersebut dapat dipantau oleh Manajer Proyek, Mandor dan Owner. Dalam memonitoring jadwal proyek dapat diketahui sejauh mana perkembangan proyek yang sedang berjalan.

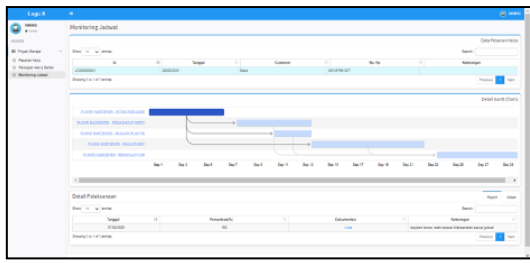

Gambar 20. Monitoring Jadwal

# **N. Halaman Absensi**

Gambar 21 merupakan tampilan halaman absensi yang digunakan mandor untuk melakukan absensi para pekerja. Untuk kegiatan perhari akan dilakukan absensi oleh mandor.

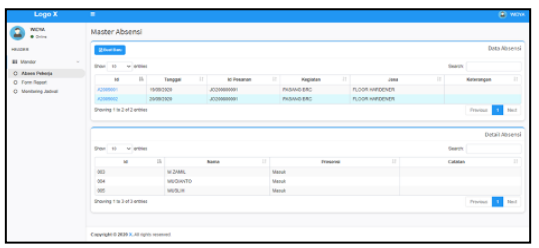

Gambar 21. Halaman Absensi

## **O. Halaman Report**

Halaman form report merupakan halaman dimana mandor dapat melakukan pengisian data terkait dengan perkembangan proyek yang sedang berjalan. Untuk tampilan tersebut dapat dilihat pada Gambar 22.

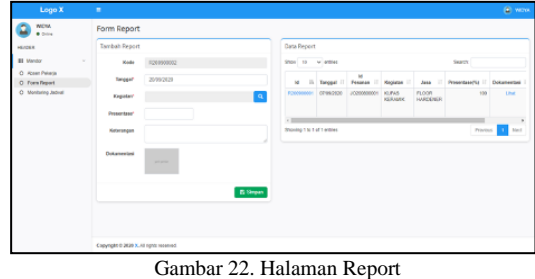

## **V. KESIMPULAN**

Merujuk pada hasil dan pembahasan yang telah diuraikan diatas, maka dapat ditarik kesimpulan sebagai berikut:

- 1. Proses rancang bangun Sistem Informasi Manajemen Kontraktor pada perusahaan X sudah sesuai dengan metode yang digunakan yakni model incremental, dengan tahapan proses yang meliputi *analysis*, *design*, *code*, dan *test.*
- 2. Mengacu pada hasil analisis kebutuhan sistem dan hasil *testing* yang dilakukan dengan metode *black box testing*, penerapan metode CPM pada aplikasi sistem informasi manajemen kontraktor pada Perusahaan X sudah sesuai dengan kebutuhan sistem baru yang diusulkan.

## **REFERENSI**

Febiharsa D., dkk, 2018. Uji Fungsionalitas (Blackbox Testing) Sistem Informasi Lembaga Sertifikasi Profesi (Silsp) Batik Dengan Appperfect Web Test Dan Uji Pengguna. *Journal of information education.* Volume 1, Nomor 2, Desember 2018.

Mustaqbal, M.S, dkk. 2015. Pengujian Aplikasi Menggunakan Black Box Testing Boundary alue Analysis (Studi Kasus: Aplikasi Prediksi Kelulusan SNMPTN). *Jurnal Ilmiah Teknologi Informasi Terapan*. Volume I, No 3, 10 Agustus 2015.

Nugraha, Arif Rakhmat, 2016. Evaluasi Pelaksanaan Proyek dengan Metode CPM dan PERT (Studi Kasus Pembangunan Terminal Binuang Baru Kec. Binuang). *Tugas Akhir, Program Studi Teknik Industri, Fakultas Teknologi Industri Universitas Islam, Yogyakarta*

Putri, Denti Denita, 2018. Pengembangan Learning Management System Menggunakan Framework Codeigniter Dan Angularjs Di PT. XYZ. *Jurnal Sistem Informasi (Journal of Information System)*, Volume 14, Issue 1, April 2018.

Rini Arsia, Azdy Agramanisti Rezania, 2016. Implementasi Incremental Model Pada Sistem Informasi Penyewaan Barang dan Jasa PT. Sriwijaya Indah Persada Palembang. *Teknik Informatika STMIK PalComTech Palembang.*

Setyawan, Heru, M.Qadafi khairuzzaman, 2017. Perancangan Sistem Informasi Manajemen Proyek : Sistem Informasi Kontraktor. *Jurnal Khatulistiwa Informatika*. Vol. V, No. 2 Desember 2017.

Utami, Ardhini Warih, Prisma Wahyu Pradana, 2015. Sistem Informasi Surat Menyurat untuk Mahasiswa Berbasis Web

(Studi Kasus: Jurusan Teknik Informatika Universitas Negeri Surabaya). *Jurnal Manajemen Informatika*, Volume 04 Nomor 02 Tahun 2015.

Widagdo Rizky Rachel. 2015. Perancangan Sistem Informasi Manajemen Berbasis Website Dalam Proyek Konstruksi (Studi Kasus : Pembangunan Kantor Makodam 13 Merdeka Di Manado). *Jurnal Sipil Statik* 2015. Vol.3 No.11 November 2015 (767-774) ISSN: 2337-6732